# NOX Logger

Aanvullende informatie

Versie: 8.7.2014

Postbus 218 5150 AE Drunen Thomas Edisonweg 5 5151 DH Drunen

HELPDESK: 0900-27274357 techhelp@aras.nl www.aras.nl

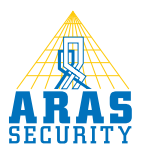

# Inhoudsopgave

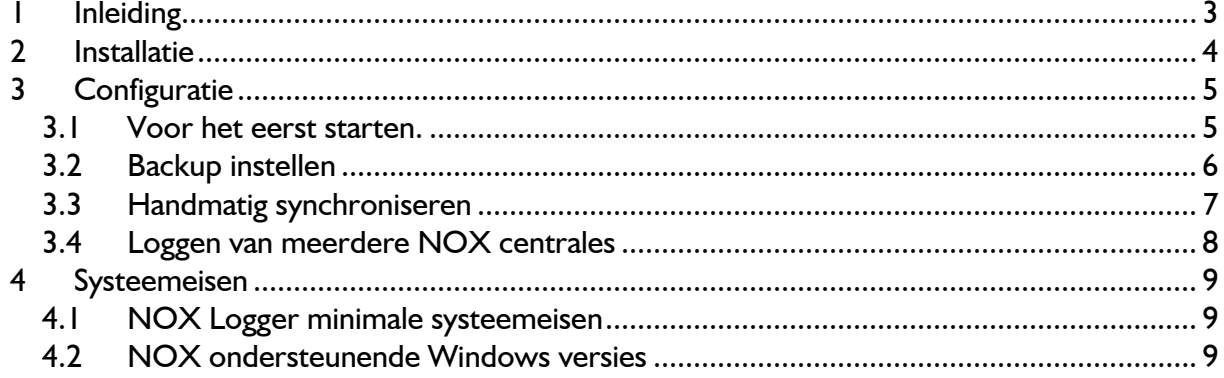

# 1 Inleiding

Wanneer er behoefte is om meer te loggen vanuit de NOX centrale, dan kan de NOX Logger voor u een uitkomst zijn.

NOX logger werkt in combinatie met NOX Standard, Profesional en Corporate uitvoeringen. De NOX centrale dient bereikbaar te zijn vanaf de server waar NOX Logger op geïnstalleerd is.

Dit document beschrijft de installatie, configuratie en het gebruik van de NOX logger software. Enige kennis van NOX is een pre.

# 2 Installatie

Voordat u de NOX Logger gaat installeren/gebruiken, dient u tijdens de installatie over lokale administratorrechten te beschikken. De minimale systeem eisen staan weergegeven in paragraaf 4 op pagina 9.

- 1. Plaats de NOX Logger CD in de cd/dvd-speler.
- 2. Blader met windows verkenner naar de CD.
- 3. Kopieer de map NOX Logger naar een lokale schijf. Hieronder ziet u een voorbeeld van de inhoud van deze map.

Compression.dll S NOXdll.dll NoxLoggerV30.exe

- 4. Open een dos-prompt via start-uitvoeren en typ cmd in. Ga naar de map waar NOX Logger geïnstalleerd staat en registreer hier dll bestand door in te vullen: regasm /tlb noxdll.dll en druk hierna op enter. Als er geen fouten worden weergegeven, geeft hij "registered successfully" aan.
- 5. Dubbelklik op het bestand "NoxLoggerVxx.exe" om het programma op te starten.

# 3 Configuratie

## 3.1 Voor het eerst starten.

Maak eventueel een snelkoppeling op het bureaublad en open het programma.

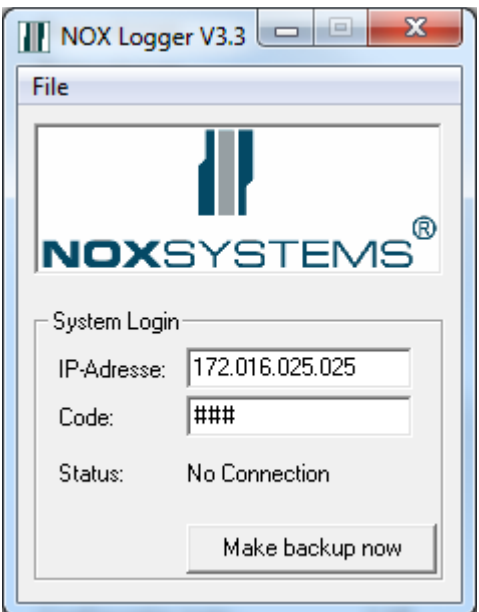

Vul een correct IP adres van de NOX centrale in en geef daarna een code op.

#### Let op:

Het is, voor het gebruik van de NOX logger, een goede keuze om een aparte code aan te maken binnen het NOX systeem. Het advies is dan ook om dit te doen via PC bediendeel of via de NOX config software.

Wanneer u de code invult, zal er automatisch na enkele seconden, verbinding worden gemaakt. Hierna kunt u zien of alle logs worden gesynchroniseerd.

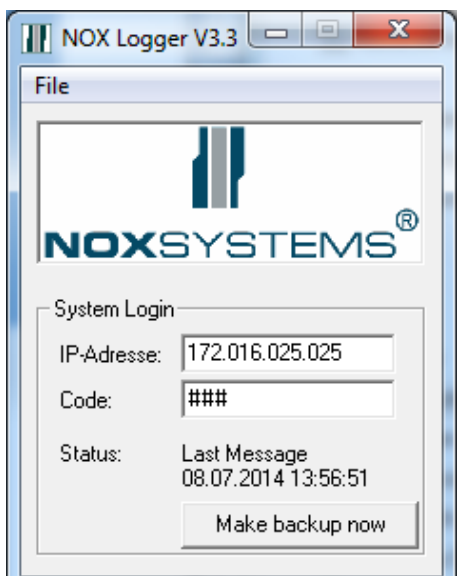

Op dit moment kunt u zien of er in de NOX Logger map, bestanden verschijnen.

## 3.2 Backup instellen

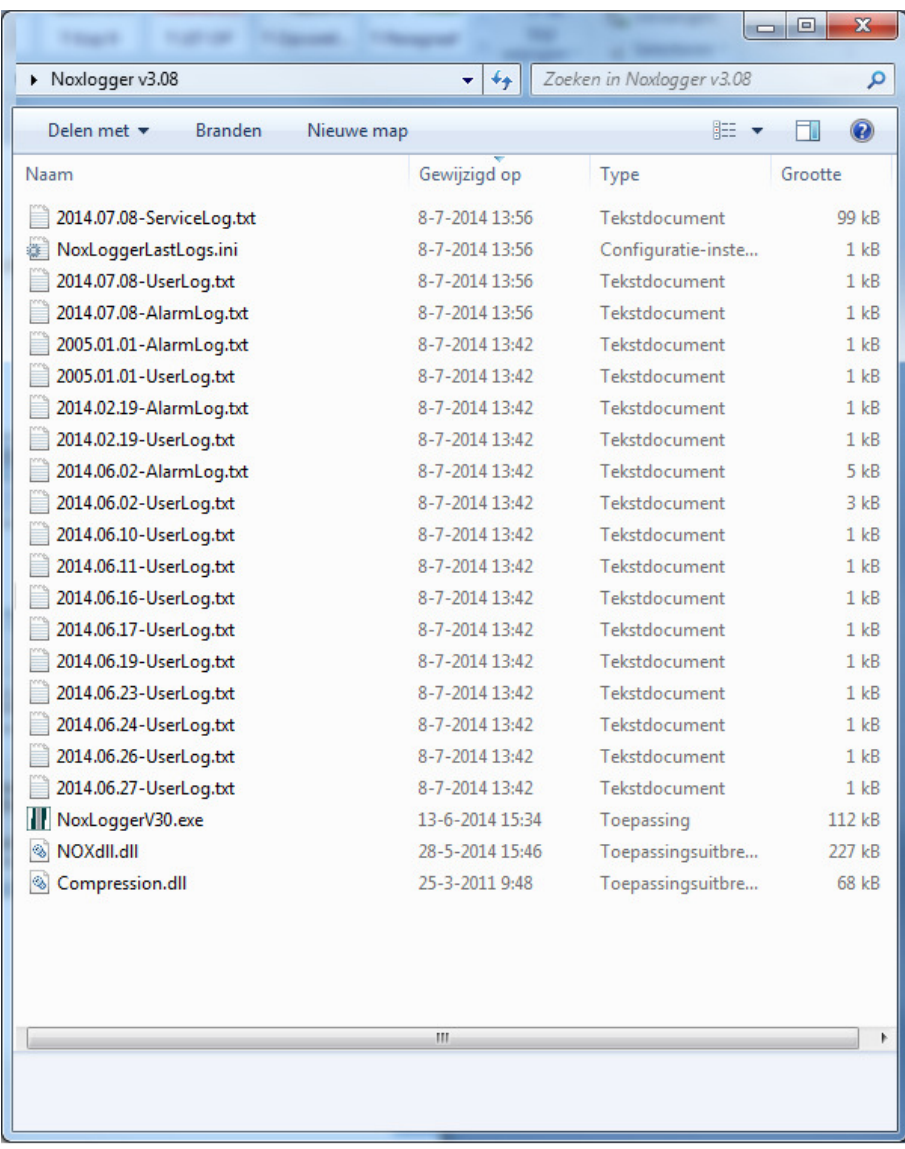

Zoals u kunt zien, ziet u per dag het gebruikerslog, alarmlog en onderhoudslog (indien aanwezig). Ook is het mogelijk, om iedere dag een backup van de NOX weg te schrijven in de directory van NOX Logger. Dit kan automatisch met een ingestelde tijd.

Maak een bestand in de directory en noem deze: Autobackup.ini Hierna vul je de onderstaande tekst in om een tijd in te stellen.

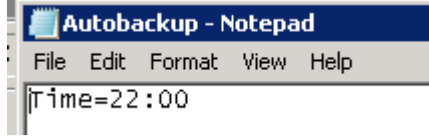

Wanneer NOX Logger opnieuw word opgestart, is de automatisch backup ingesteld. Wanneer de tijd aanbreekt, zal er een map worden aangemaakt: Backup\_2014.07.09-22.00.00

#### HLN45 NOX Logger, versie 8.7.2014

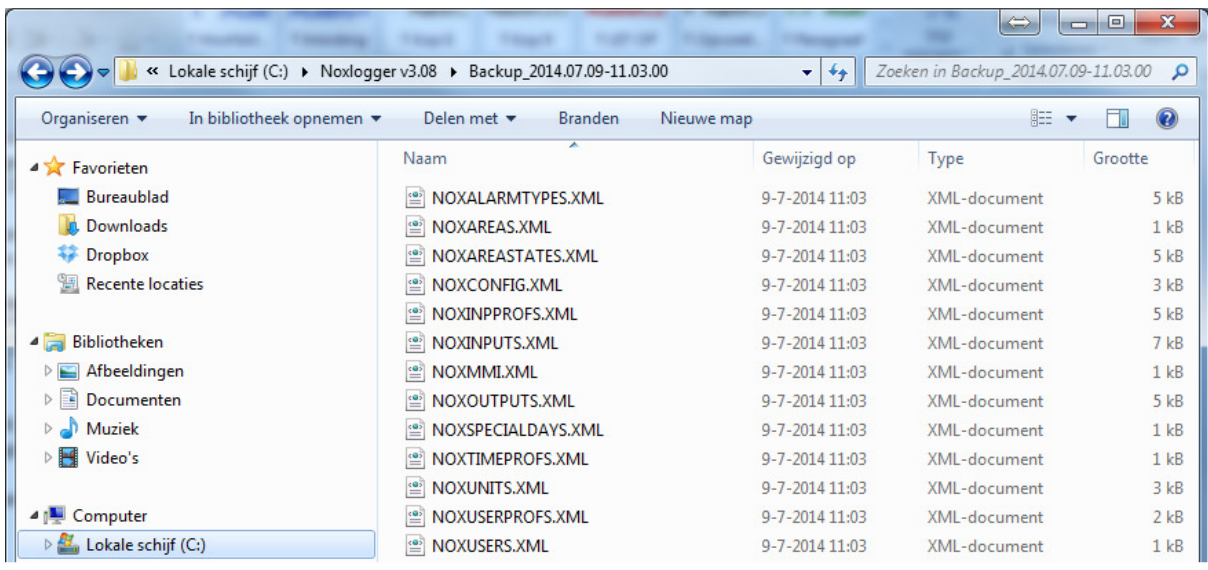

Hierin staan dan alle XML bestanden van de NOX centrale (encrypted).

## 3.3 Handmatig synchroniseren

Indien u gelijk wilt synchroniseren, klikt u op File en hierna op "Resynchronize all logs". U ziet dan bij status, wat de voortgang is van de synchronisatie.

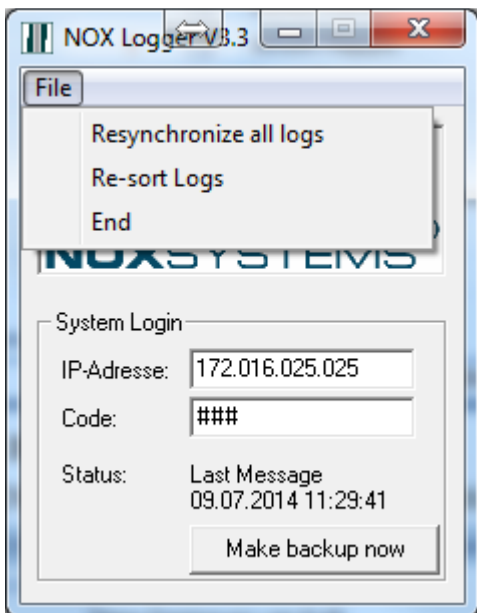

De optie Re-sort Logs, controleert of alle logs aanwezig zijn in de directory. Mocht er een bestand ontbreken haalt hij alleen dit bestand op, wanneer u hier op klikt.

## 3.4 Loggen van meerdere NOX centrales

Indien u gebruik wilt maken voor het loggen van meerdere NOX centrales, middels de NOX logger software, dan dient u enkele aanpassingen te maken.

U kunt in de snelkoppeling, om de NOX logger te starten, enkele parameters meegeven:

"C:\logger 1\NoxLoggerV30.exe" TCPIP=10.10.11.12 "C:\logger 2\NoxLoggerV30.exe" TCPIP=10.10.11.13

#### Let op:

Elke NOXlogger moet in een aparte map worden gestart.

# 4 Systeemeisen

## 4.1 NOX Logger minimale systeemeisen

De PC of server dient aan de volgende eisen te voldoen:

- Windows XP Home of Professional (of nieuwer)
- Microsoft .NET Framework V2.0
- 512 MB RAM
- Schermresolutie van 1024×768 pixel
- Ethernet interface

### 4.2 NOX ondersteunende Windows versies

- Windows XP (all editions)
- Windows Vista (all editions)
- Windows 7 (all editions X32 und X64)
- Windows 8 / 8.1 (all editions X32 und X64)
- Windows Server 2003, 2008 2008R2, 2012, 2012R2 (all editions)
- Windows 2000 or old is not supported.